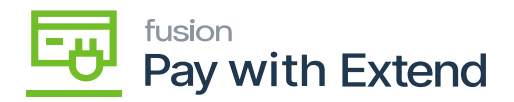

## **Pay with Extend Virtual Cards transactions**

For live card transactions, the payment status will be cleared.

- To view all payments, navigate to the AMEX interface and select AMEX virtual card transactions under the process area. The live card transactions will be processed after the status in the extension portal has been cleared/settled.
- The payment will be issued automatically once the transaction is completed on the virtual card transactions screen.